**JEWs: How I Host an NAF Tournament from Start to Finish**

**Topics:**

**How to get your tournament approved by NAF How Score works (the program for hosting a tournament) How to upload your data after the tournament**

Must be done at least 8weeks before it is held.

**NAF**<br>Lease

. Jun 11, 2024 - 09:54 At NAF HQ the NAF.net  $\frac{1}{2024}$ Membership Private Mess:<br>My Account<br>Logout<br>FAQ<br>Eeague Finde<br>Coach Locate<br>Members List Statistics<br>Contact us

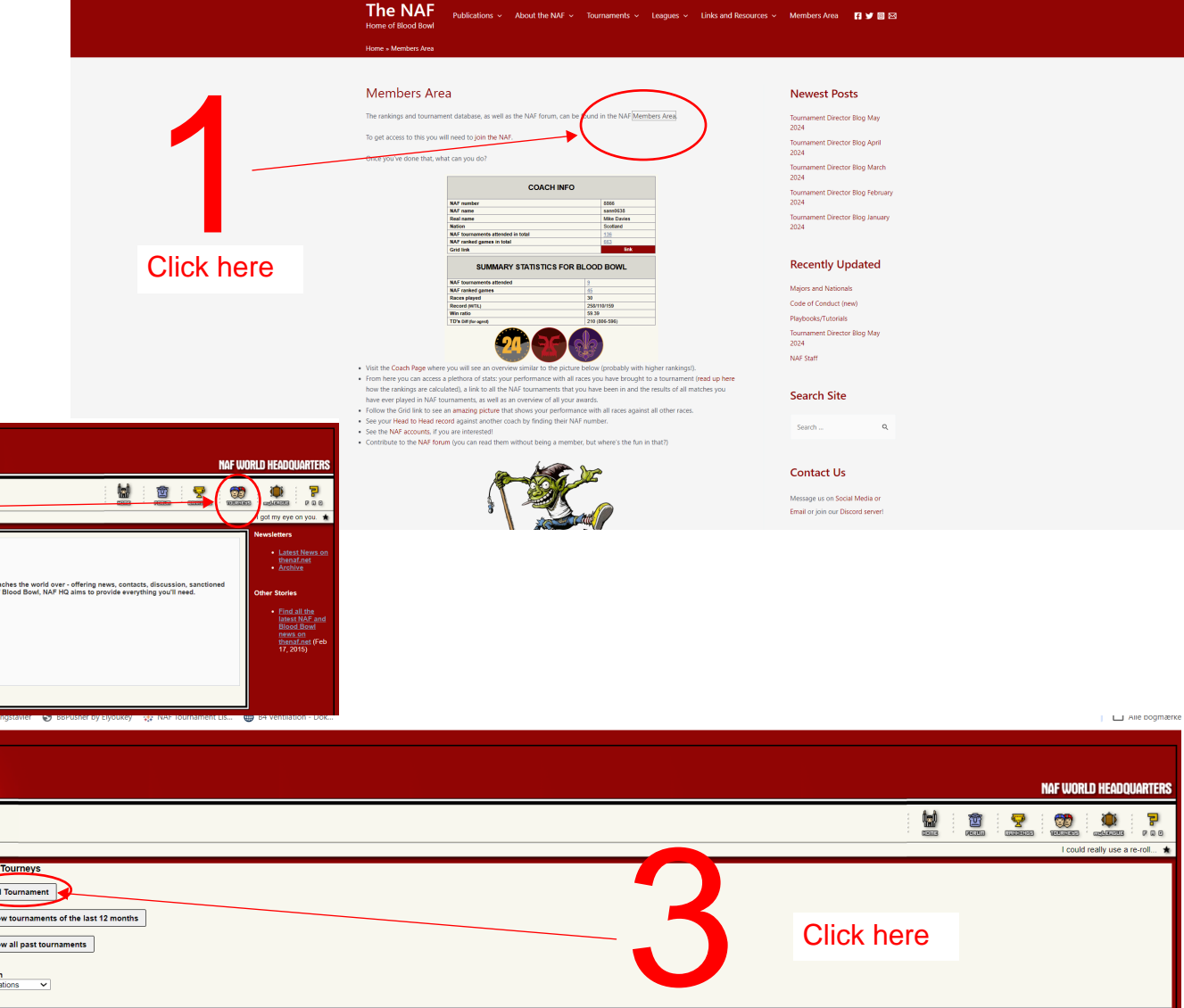

Lavaur

**New Westminste** 

Arlington

Eastleigh

**United State** 

**United King** 

Canada

**TX** 

BC

2024-05-18

2024-05-18

2024-05-18

2024-05-19

2024-05-19

2024-05-19

2024-05-18

2024-05-19

Blood Bowl 2020

Blood Bowl 2020

Blood Road 2020

Blood Bowl 2020

JEWs Standard: How to<br>
NAF a Tournament.<br>
Must be done at least 8<br>
weeks before it is held.<br>
The state of the state of the state of the state of the state of the state of the state of the state of the state of the state of 2tournaments and international player ransings, minimity, you is young was mains site a vis charge one straight international stream of your main site a vis End Date **Variant** Start Date 2024-04-15 2024-05-26 Online 2024-04-15 2024-05-26 Online Fuenlabrada 2024-05-12 2024-05-12 Blood Bowl 2020 Ephraim 2024-05-1 2024-05-17 Sevens 2024-05-1 2024-05-17 Arlington Gutter Bowl France METZ  $\frac{20210011}{20240500}$ 2024-05-19 Blood Bowl 202 ènes du Graoully XI (National France) eerReerOnen 2024 Finland Esnon 2024-05-18 2024-05-18 Blood Bowl 2020 2024-05-18 litz At The Beach 202 United Kingdon Paignton 2024-05-18 Blood Bowl 202 bby Burns Blood Bowl Bash Verse 2 (5B2 United Kingdom North Ayrshire Irvine 3034.05.19 3034.05.10 **Dinner Doug 2020** unty Rowl III **United States** Ohio Toledo OHIO 2024-05-18 2024-05-18 **Blood Bowl 2020** sleán Cup '24 United Kingdom Castlewell 2024-05-18 2024-05-18 Blood Bowl 2020 **BB: Malá Pardubi** Croch Rogublic Pardubický kra **Dardubica** 2024.05.19 3024.05.19 **Right Road 2020** 2024-05-18 2024-05-18 Blood Bowl 2020 tpot Bowl **United Kingdom** Lancashire Chorley Castilla y León 3024.05.19 2024-05-18 Blood Bowl 2020 **OLUTION C** Spain Burgos inity Bowl Australia **NSW** Parramatta 2024-05-18 2024-05-19 Blood Bowl 2020 Spain 2024-05-1 2024-05-18 Blood Bowl 2020 Mazabowl Murcia Mazarron Parabellum Cu Snain **BALEARES** Palma 2024-05-18 2024-05-19 **Blood Bowl 2020** United Kingdom 2024-05-18 2024-05-18 elly and Icecream Bowl 2024 Cumbria Carlisle Blood Bowl 2020 uania CUP 2024 Lithuania Vilnius 2024-05-18 2024-05-19 Blood Bowl 2020 ittle Scandinavia Brygsdag Brav **United State Litah** Enhraim 2024-05-18 2024-05-18 **Blood Bowl 2020** Netherlands Amersfoor 2024-05-18 2024-05-19 Blood Bowl 2020 **Ihobbit Massacre XX** OBB Sevens Spring 2024 **Linited Vinador** Owfordabiro Clifton Hon 3034.05.19 3034.05.19 **Counnel** 2024-05-18 2024-05-18 Blood Bowl 2020 eed Bowl 2: Brutal Delux **United Kingdom** County Durham Chester le Street France

nbowl 1

derbowl Highlander

e Disaster in Dallas 2024 (Games Workshop Open)

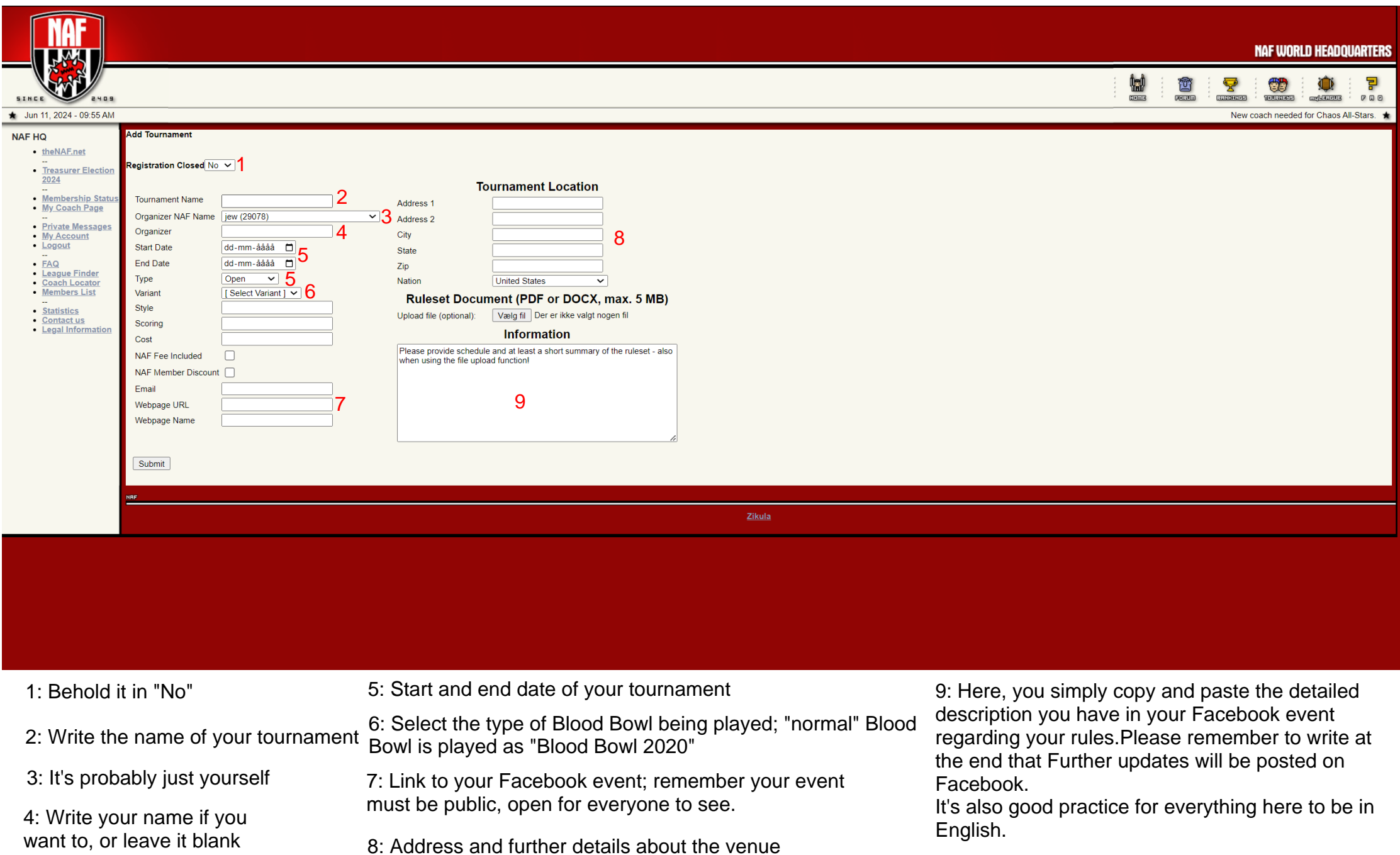

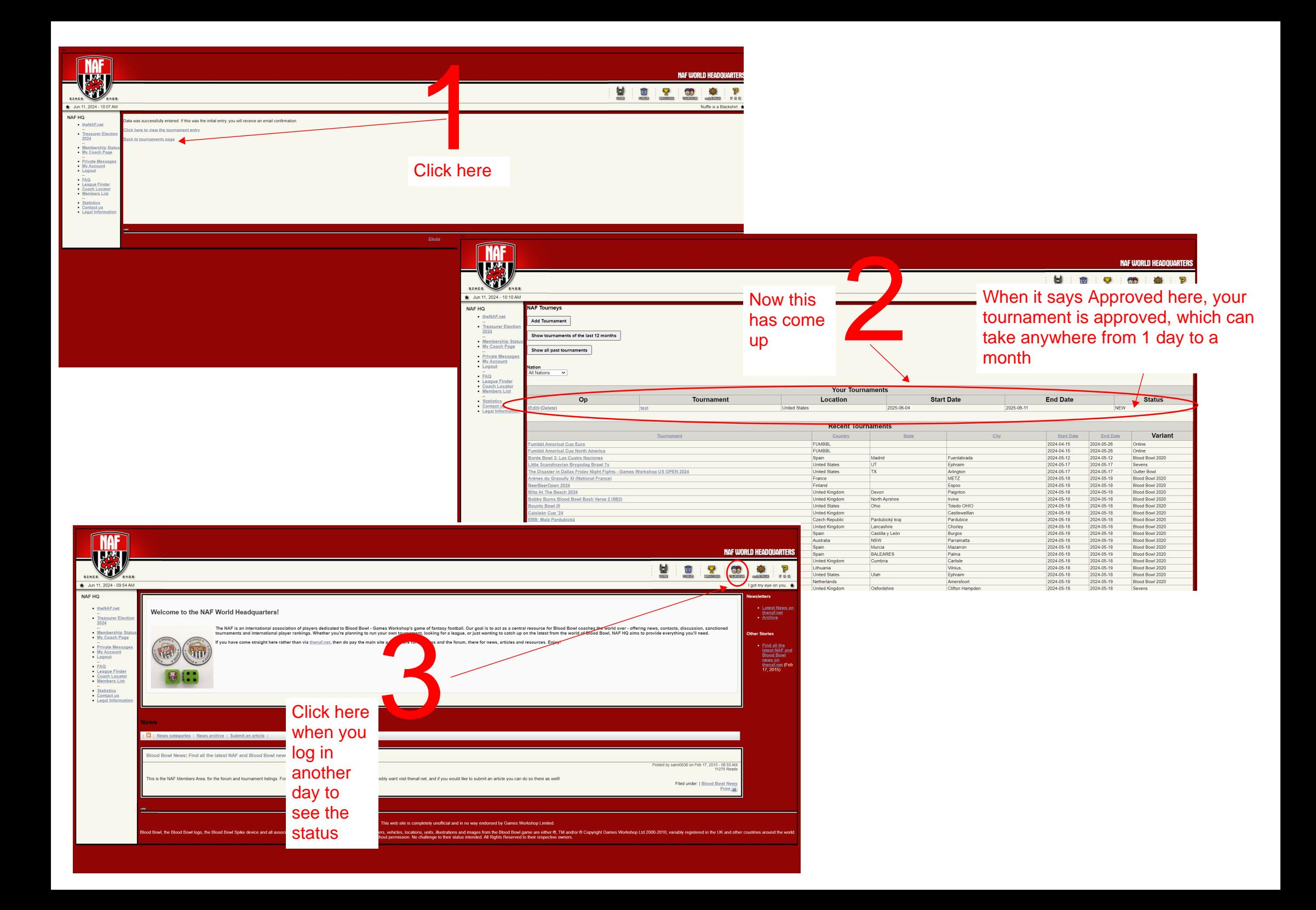

# JEWs learn to score guide

**Home of** Welcome to the NAF! **Newest Posts** tending a Tour The Nuffle Amorical Football (NAF) is an interna nt Director Blog May Bowl, the Games Workshop game of fantasy football. The NAF acts as<br>Bowl, the Games Workshop game of fantasy football. The NAF acts as<br>Blood Bowl coaches all over the world. Whether you are planning to r ment Director Blog April looking for a league, or just wanting to catch up on the latest from<br>NAF HQ aims to provide everything you will need. Browse the me ent Director Blog March function to the ride for news, contacts, discussion, sanctioned to .<br>y, anybody can join the NAF and be part ent Director Blog Februar **Scorel Instructions** Click here**Scoring Examples Submitting Result** <u>international memor</u> dina Score! Re

**The NAF** 

**The NAF** Publications < About the NAF < Tournaments < Leagues < Links and Resources < Members Area **E → ©** 23 Home of Blood Bowl

Home » Tournaments » Running a Tournament » Guide to Score

### Guide to Score!

#### Score! for Blood Bowl 2020: Second Season

Scorel has historically been the main software used for running BB tournaments. With the new ruleset being released, we now have a whole new version that matches the races in Blood Bowl Second Season.

Score! requires a PC to run, but is completely free and easily customisable, as well as being able upload file for the NAF database You can download a zip archive The current va (updated 2024/04/15

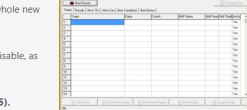

Open the program

nstruction page you can find an extension of the original help file for Joris Dorman's Score! program, with examples of scoring, and a guide for using it with NAF tournaments

Have a look at examples of scoring codes used by different tournaments. This guide will explain how you can personalise the Score/ HTML output

Ready to upload? Follow these step-by-step instructions.

An older Spanish Version is also available, thanks to DarthBlu

If you want to explore alternative tournament scoring software, check out our round-up summary.

### 10 thoughts on "Guide to Score!"

MIRFAR83<br>DECEMBER 13, 2018 AT 7:02 AM

Hi everyone, is the score program a variation for the mac os x platforms?

Regrads MirFar83

Download this and unpack it

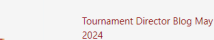

Tournament Director Blog April  $2024$ Tournament Director Blog March

**Newest Posts** 

2024 Tournament Director Blog February  $0024$ Tournament Director Blog January

2024

### **Recently Updated**

Majors and Nationals

## Code of Conduct (now)<br>  $\begin{array}{c|c}\n\hline\n\end{array}$   $\begin{array}{c|c}\n\hline\n\end{array}$  > Denne pc > Skrivebord > Score2020V03 (3)

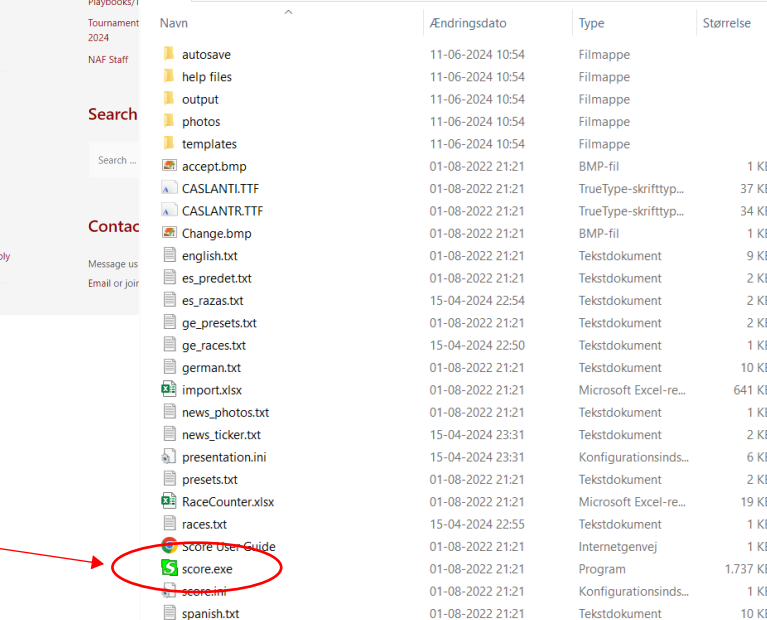

## **MI Tinload fee** Tournament Director Blog May<br>2024 NAF Staff **Search Site** Search

**Contact Us** 

About the NAF v Tournaments v Leagues v Links and Resources v Members Area **19 M @ E** 

#### Message us on Social Media or Email or join our Discord server

Link

Tournament Settings...<br>Ontions

## First into these two areas

C Change Draw

 $\underline{\mathsf{O}}\mathsf{K}$ 

Cancel

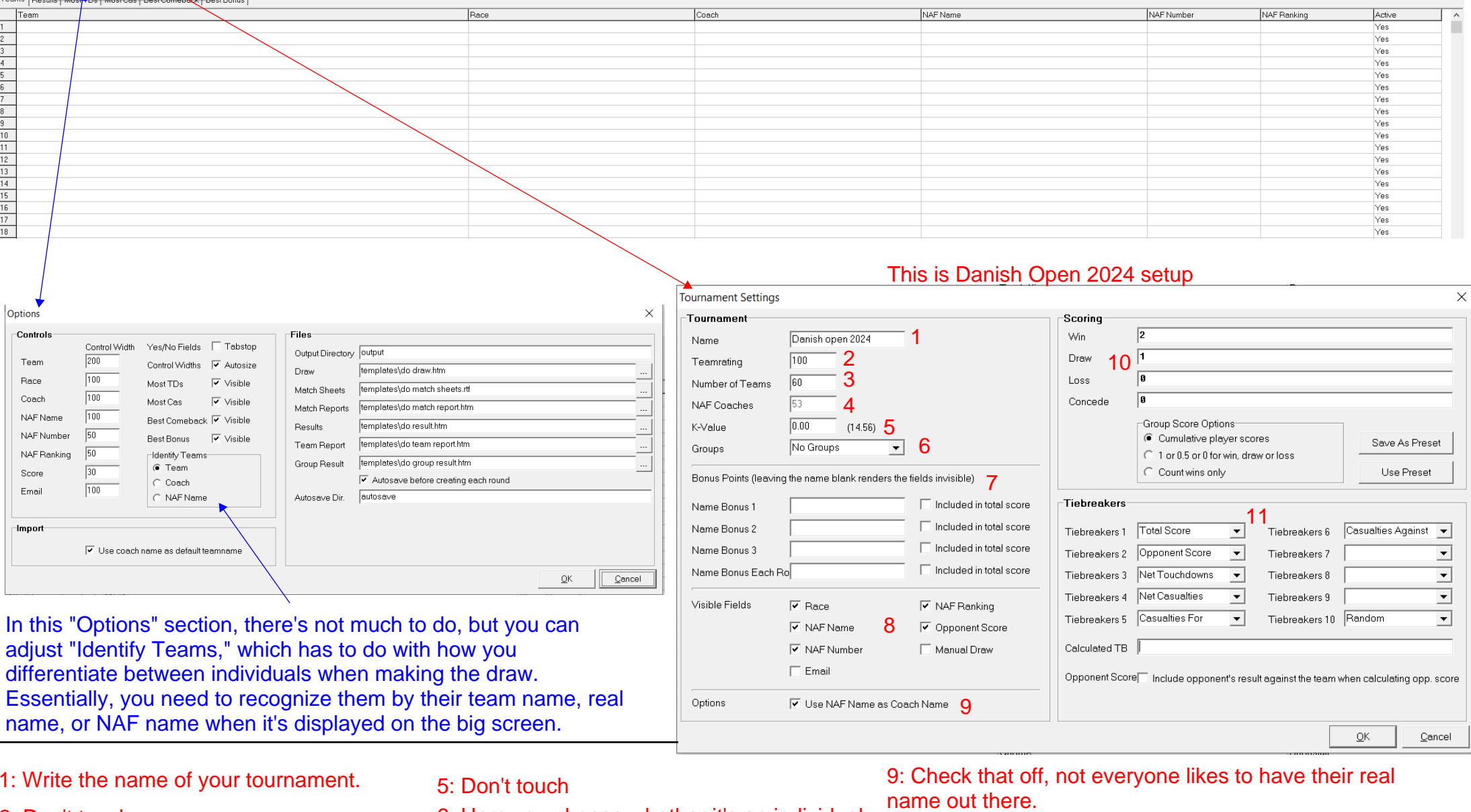

## 1: Write the name of your tournament.

## 2: Don't touch

3: Here you write the number of participants; this provides more lines on the "front" so set this number a little to high. 1: Write the name or your tournament. 5: Don't touch<br>
2: Don't touch<br>
3: Here you write the number of<br>
participants; this provides more lines on<br>
the "front" so set this number a little to<br>
4: Don't touch<br>
4: Don't touch<br>

6: Here you choose whether it's an individual tournament or a group tournament like Eurobowl.

7: Don't touch

8: Here you choose what should be visible, just have them as I have them here.

9: Check that off, not everyone likes to have their real

10: Here you choose how many points you get for a win, etc.

11: Here you choose which tiebreakers the tournament plays by; they can vary slightly depending on your stance or if the tournament follows a theme, but "Total Score" is always number 1.

Scorel - Danish open 2024 File Teams Settings Help

 $\Box$ 

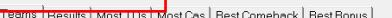

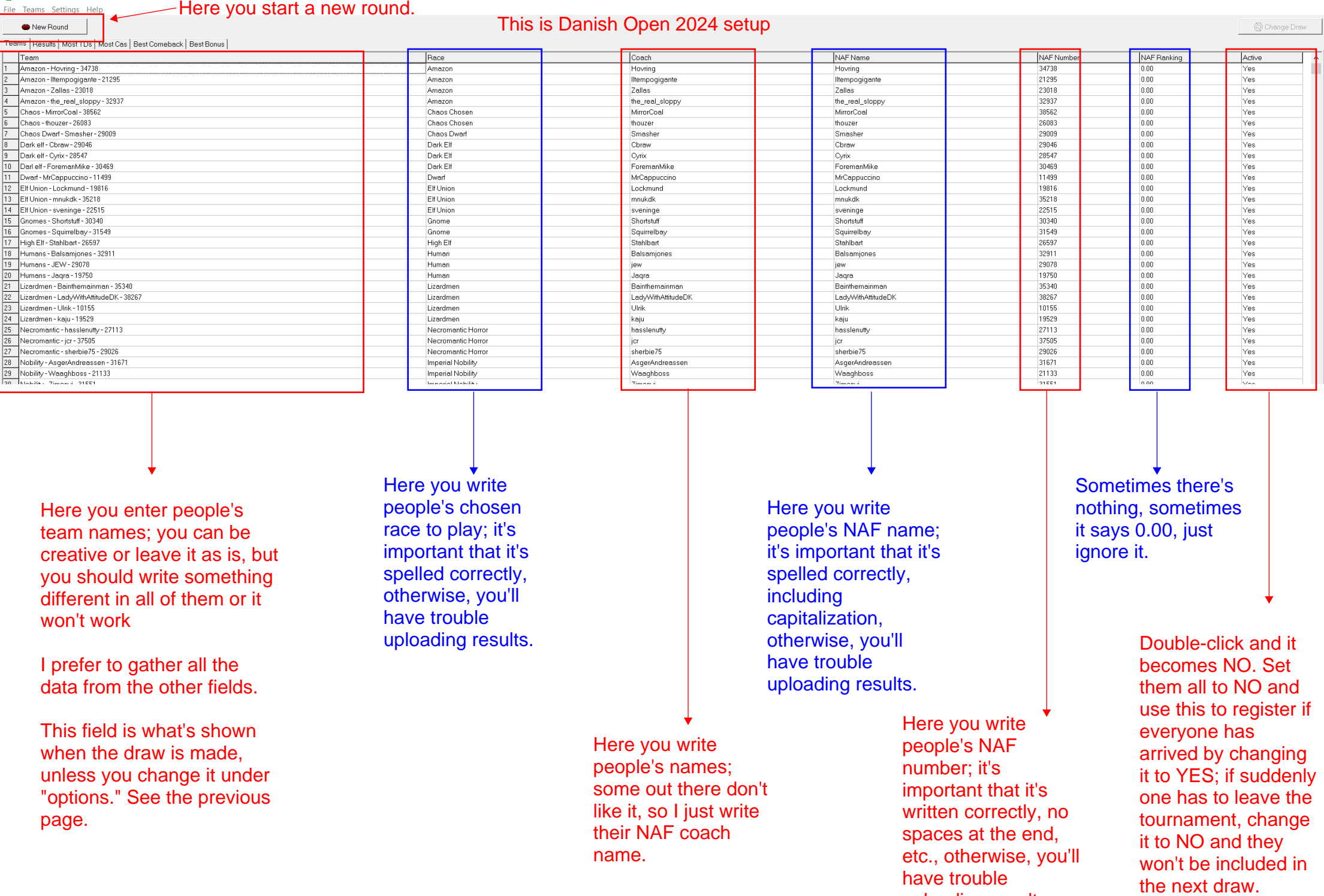

Here you enter people's team names; you can be creative or leave it as is, but you should write something different in all of them or it won't work

I prefer to gather all the data from the other fields.

This field is what's shown when the draw is made, unless you change it under "options." See the previous Here you write people's chosen race to play; it's important that it's spelled correctly, otherwise, you'll have trouble uploading results.

> Here you write people's names; some out there don't like it, so I just write their NAF coach name.

Here you write people's NAF name; it's important that it's spelled correctly, including capitalization, otherwise, you'll have trouble uploading results.

> Here you write people's NAF number; it's important that it's written correctly, no spaces at the end, etc., otherwise, you'll have trouble uploading results.

Sometimes there's nothing, sometimes it says 0.00, just ignore it.

> Double-click and it becomes NO. Set them all to NO and use this to register if everyone has arrived by changing it to YES; if suddenly one has to leave the tournament, change it to NO and they won't be included in

## Traceability and order

Folders and files from Danish Open 2024

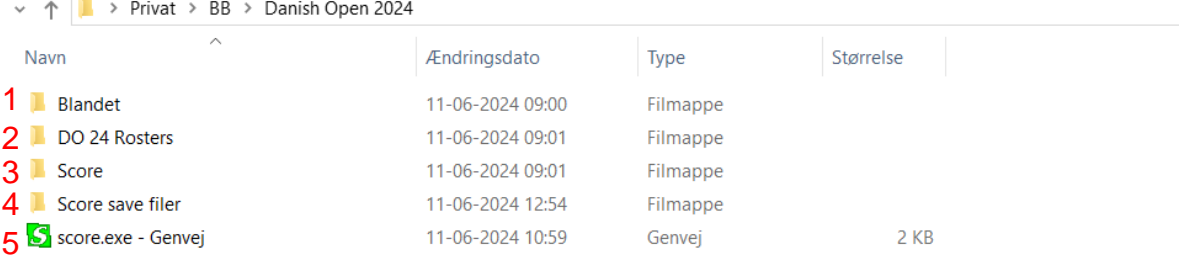

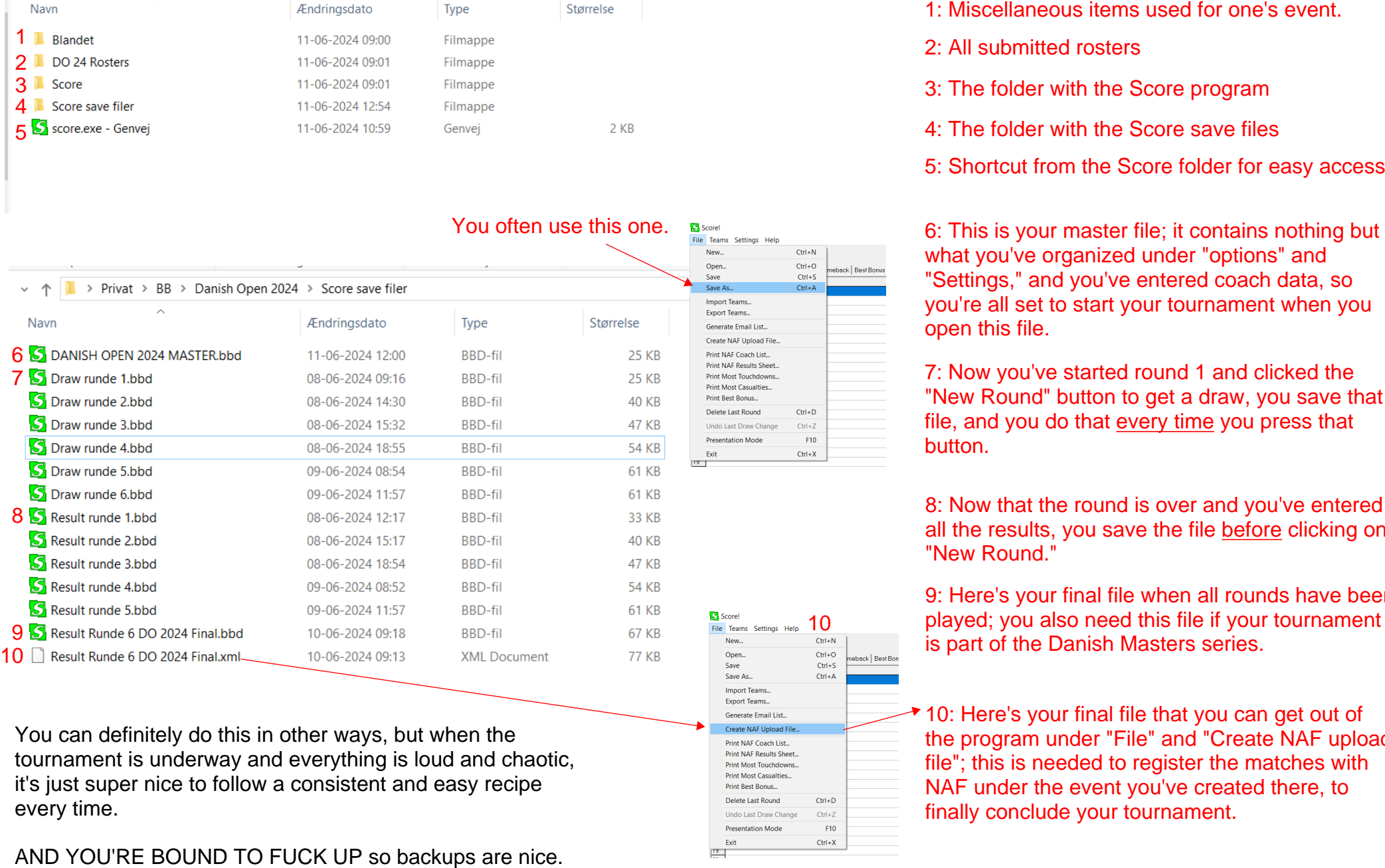

You can definitely do this in other ways, but when the tournament is underway and everything is loud and chaotic, it's just super nice to follow a consistent and easy recipe every time.

- 
- 
- 
- 
- 

6: This is your master file; it contains nothing but what you've organized under "options" and "Settings," and you've entered coach data, so you're all set to start your tournament when you open this file.

7: Now you've started round 1 and clicked the "New Round" button to get a draw, you save that file, and you do that every time you press that button.

8: Now that the round is over and you've entered all the results, you save the file before clicking on "New Round."

9: Here's your final file when all rounds have been played; you also need this file if your tournament is part of the Danish Masters series.

10: Here's your final file that you can get out of the program under "File" and "Create NAF upload file"; this is needed to register the matches with NAF under the event you've created there, to finally conclude your tournament.

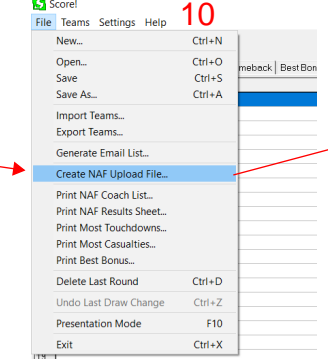

## At the bottom of your score file, you have these; you can use them along the way to see Results or Draw in a (perhaps a bit fancier) different way.

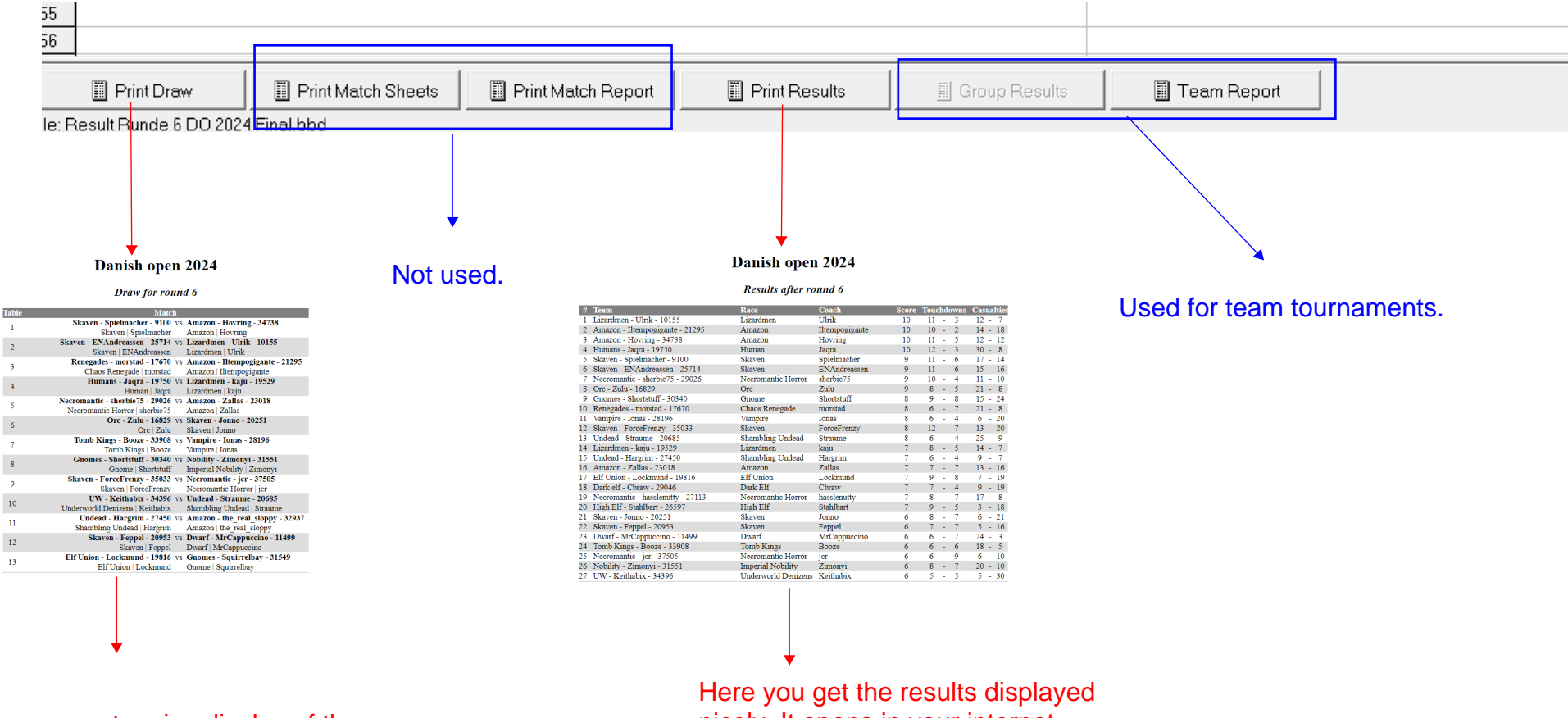

Here you get a nice display of the draw. It opens in your internet browser.

It's good practice to cut it out with a clipping tool and paste the clipped image into the facebook event so others from the outside can also follow "live" along with the tournament, and so the players themselves can see which table number they are assigned to play on. nicely. It opens in your internet browser.

It's good practice to cut it out with a clipping tool and paste the clipped image into the event so others from the outside can also follow "live" along with the tournament, and so the players themselves can see their current placement.

But perhaps you don't do it until the last round to keep some suspense before everyone plays their final match.

## Entering results

File Teams Settings Help

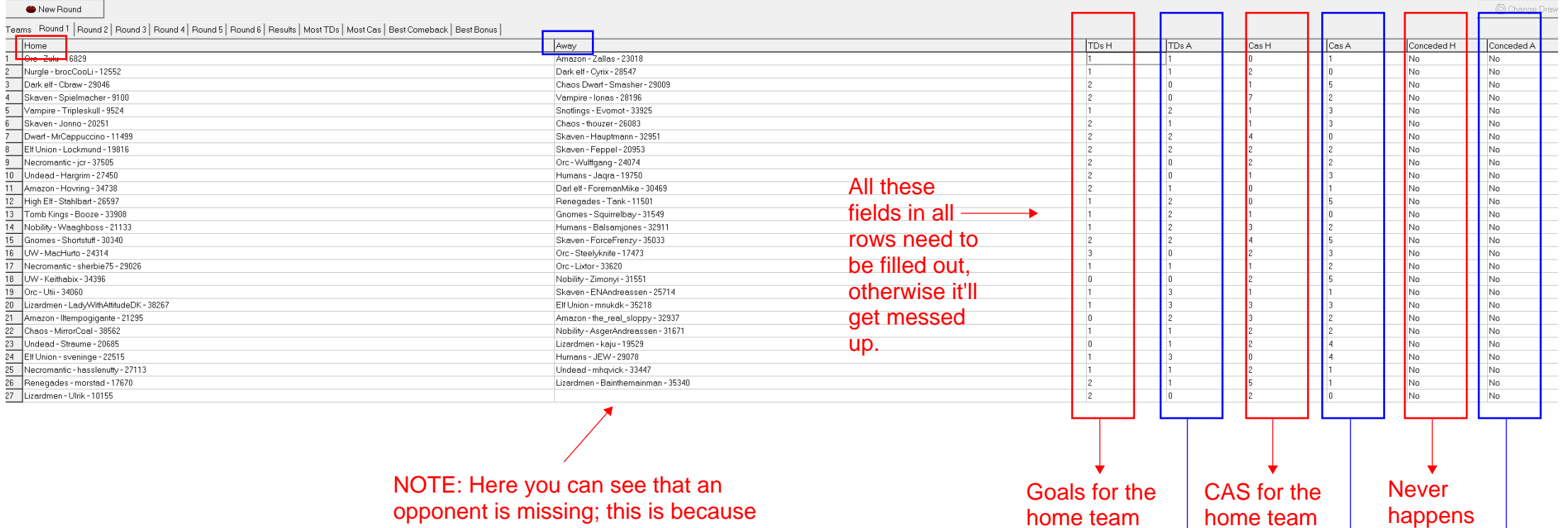

of an odd number, and therefore, someone gets a BYE. The program automatically figures out who it will be when you press "New Round." I usually give that player a 2-0 win and 2-0 in casualties.

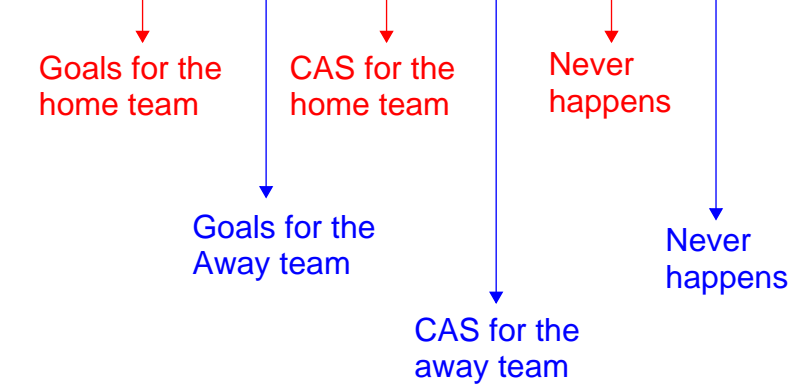

Now you're ready to host a tournament, good luck, and remember, there are many others who can help on the day if we're involved :)

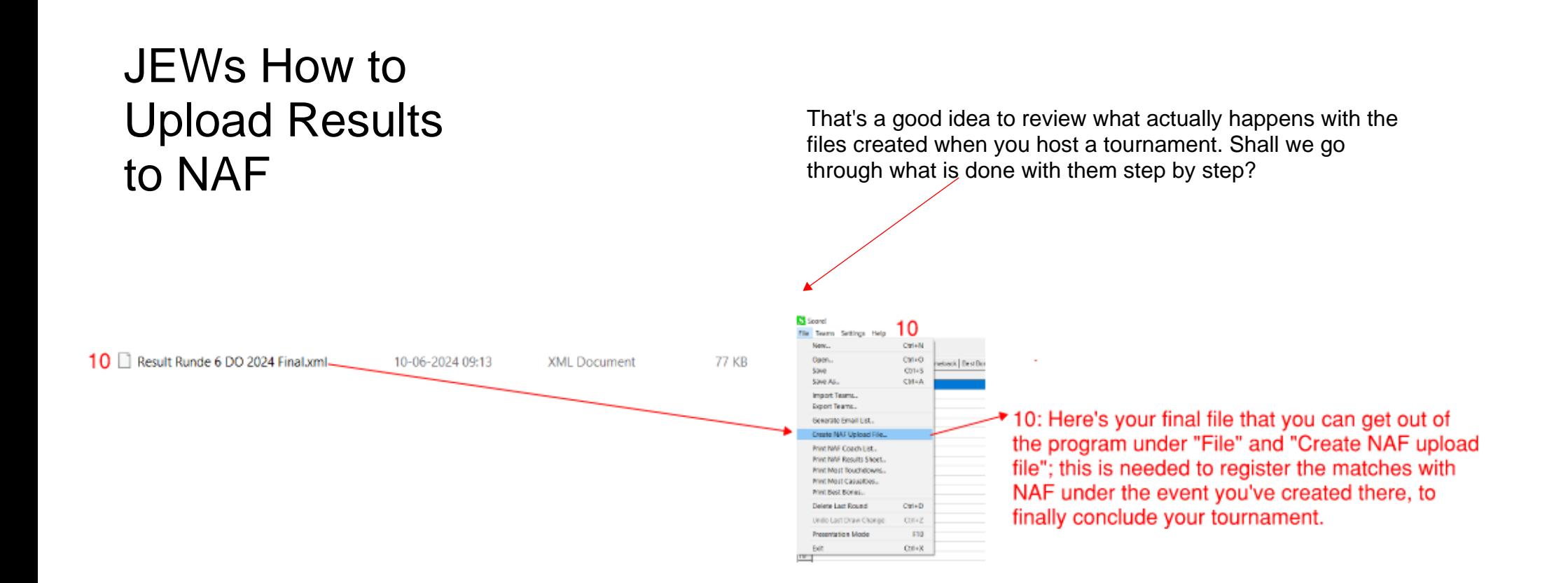

This part can be tricky for many, but take it easy; let's see if we can't manage to get through it reasonably well :)

You have your .xml file from the score program and just need to have it placed in the right location, so you're almost there :)

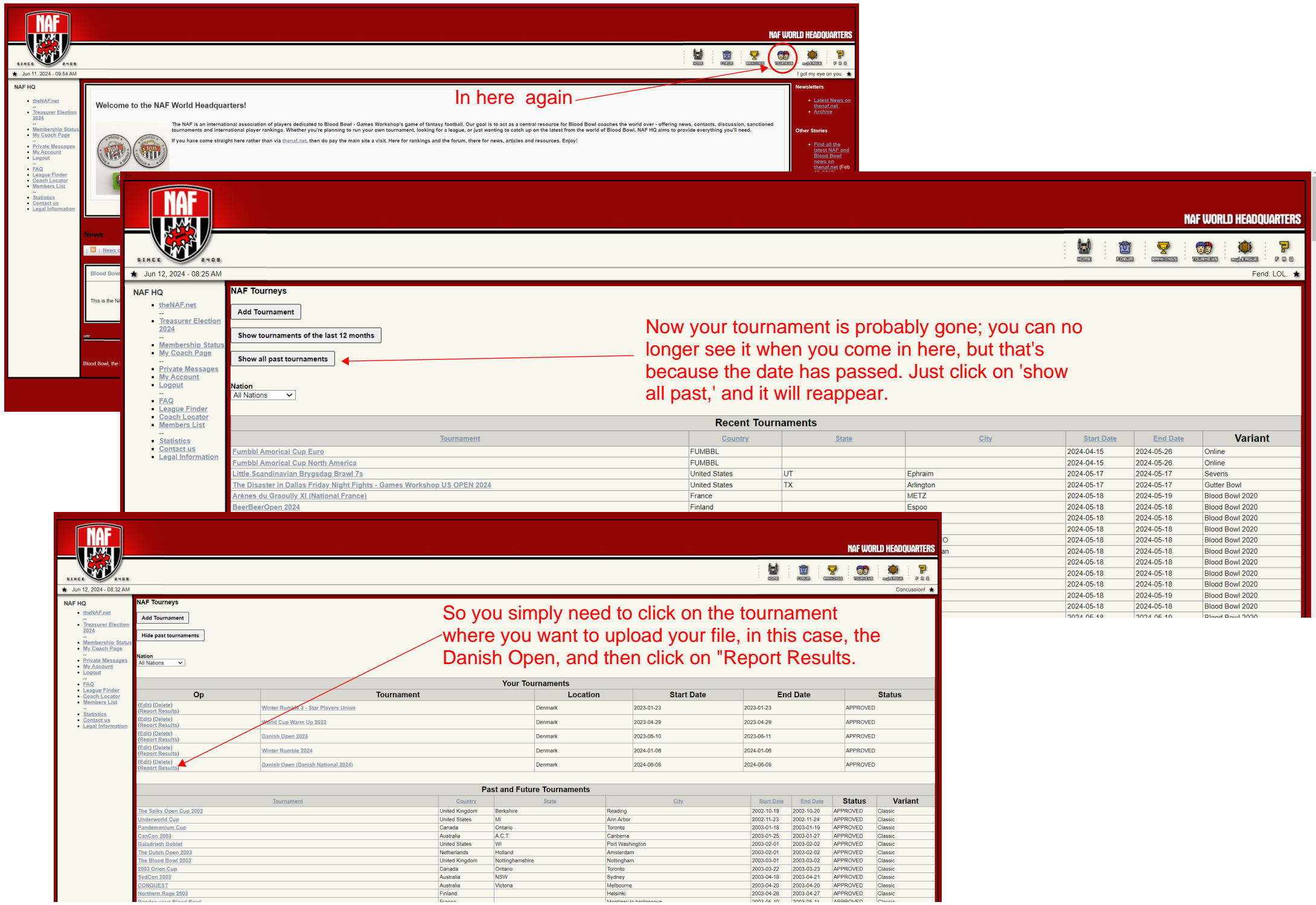

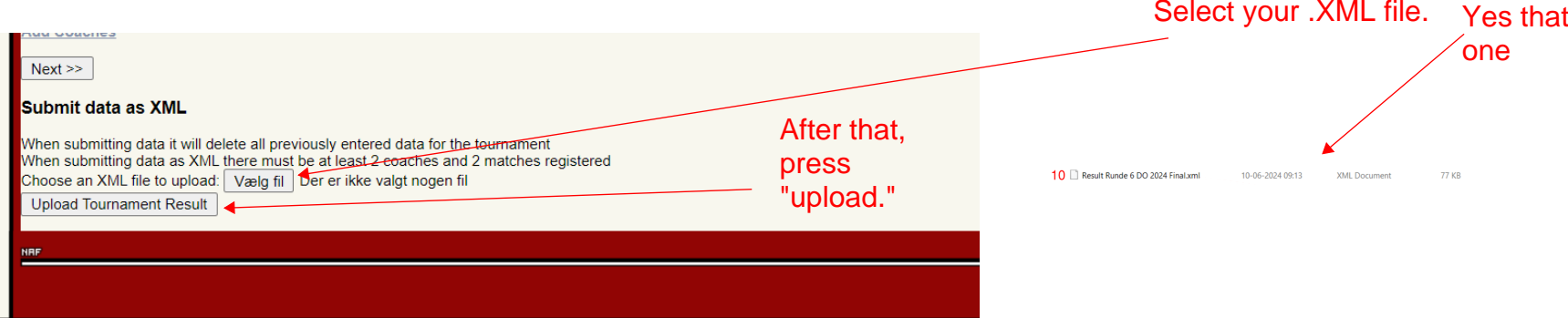

"Now we have the trouble. Either it doesn'tcome up with any error message, and everything is fine because you've just goteverything under control that you entered.

If you go back to 'Report results' for your tournament where you've just been, it looks something like this instead; there are a bunchof names of those who participated in yourevent.

But unfortunately, it rarely goes like that."

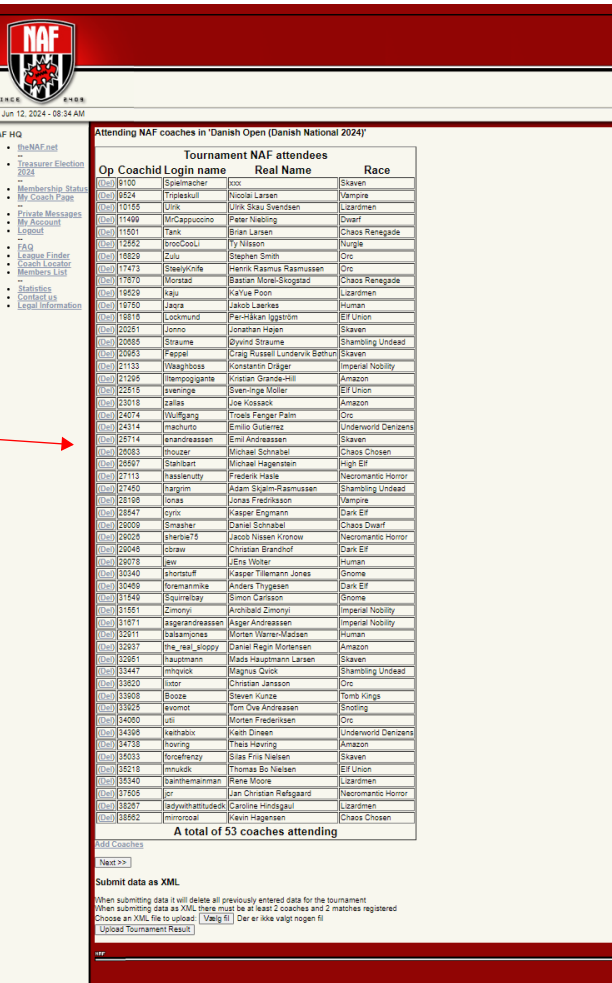

## Instead, what probably happens is:

That you receive a bunch of errors regarding some coach NAF numbers and Coach NAF names not matching up. Remember, there shouldn't be any spaces after numbers/names, and it's also important whether it's uppercase or lowercase.

Now that it has given you a list of those with errors, use it. Open a new internet window and your score file in the program so you're ready to edit.

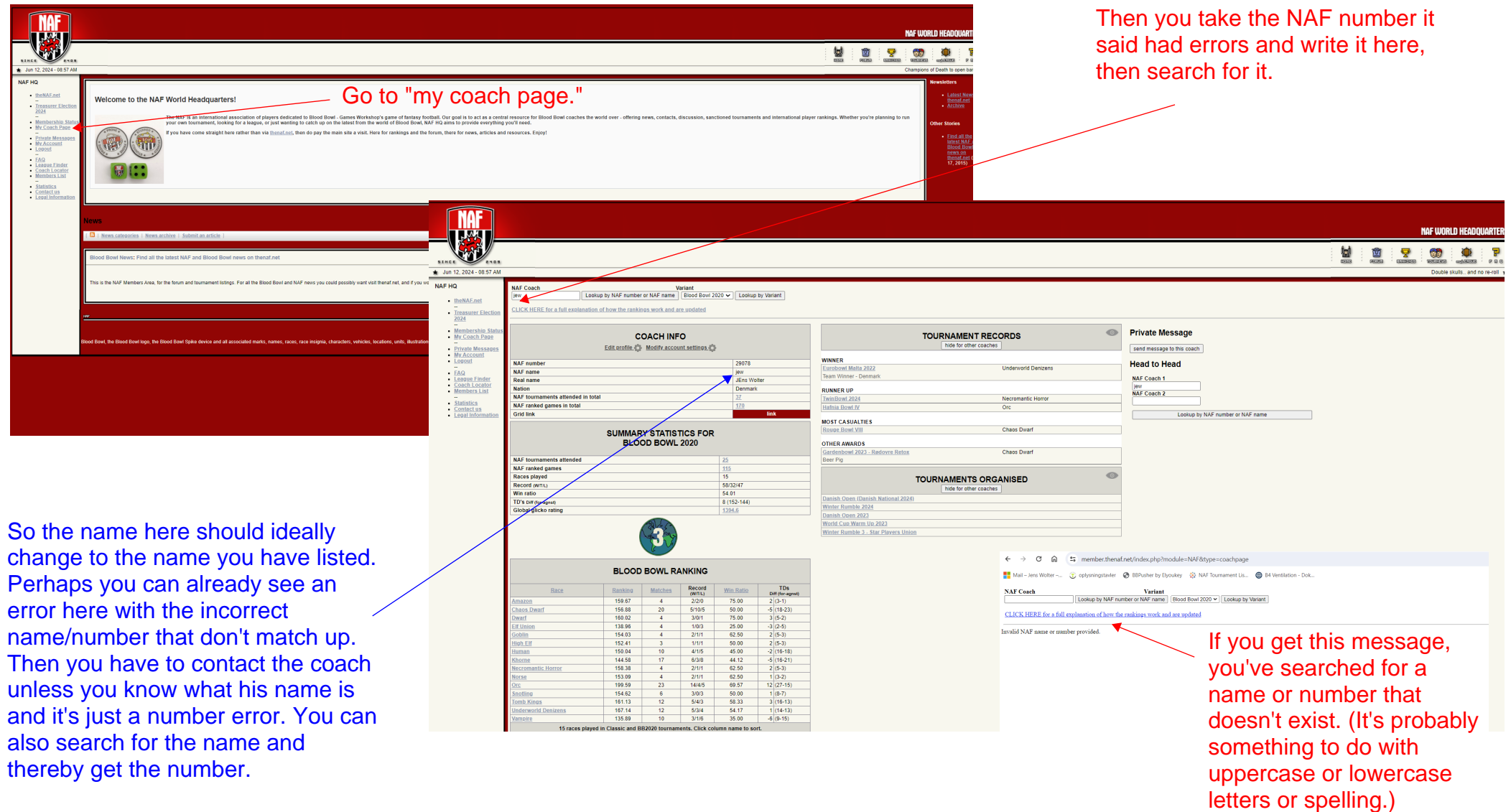

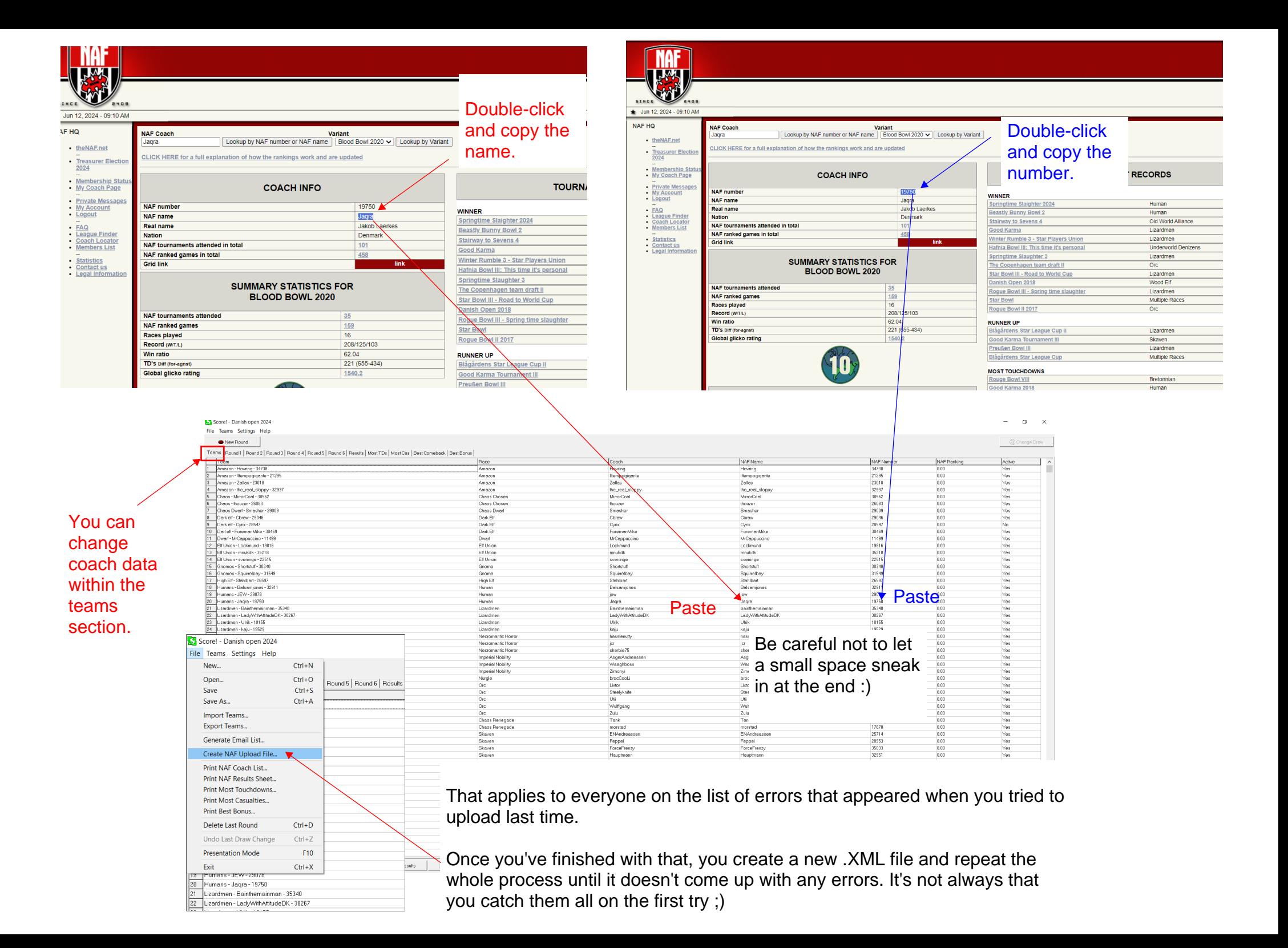

Your results are uploaded and now you are tired but youare almost there!!!!

You only need to hand out prizes

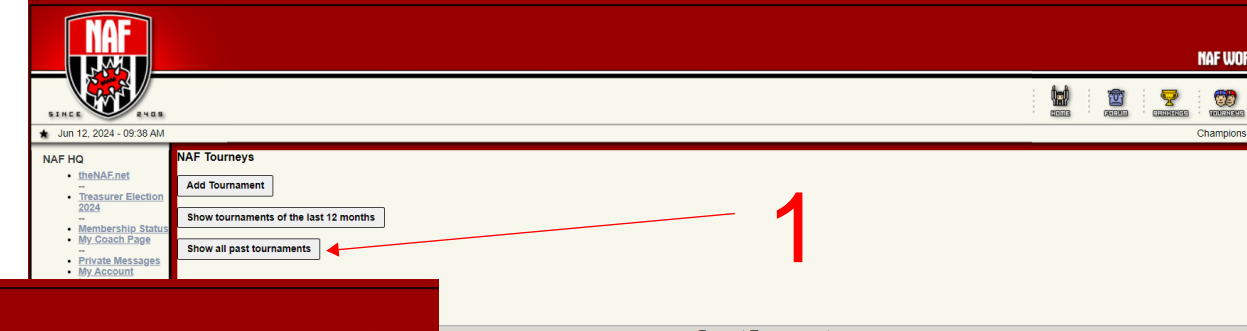

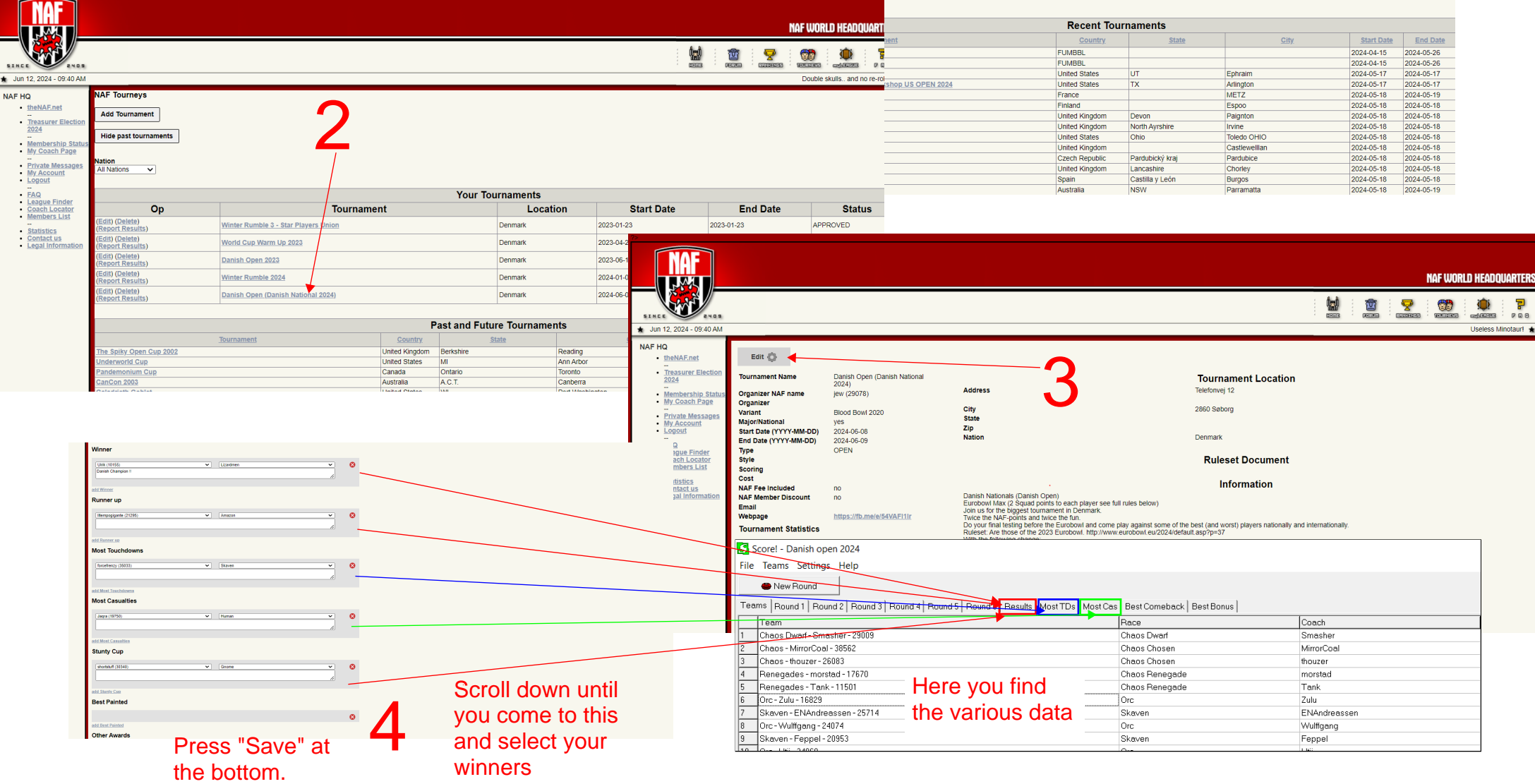

Tadaa! You have just hosted your first official NAF Tournament.

Congratulations!!